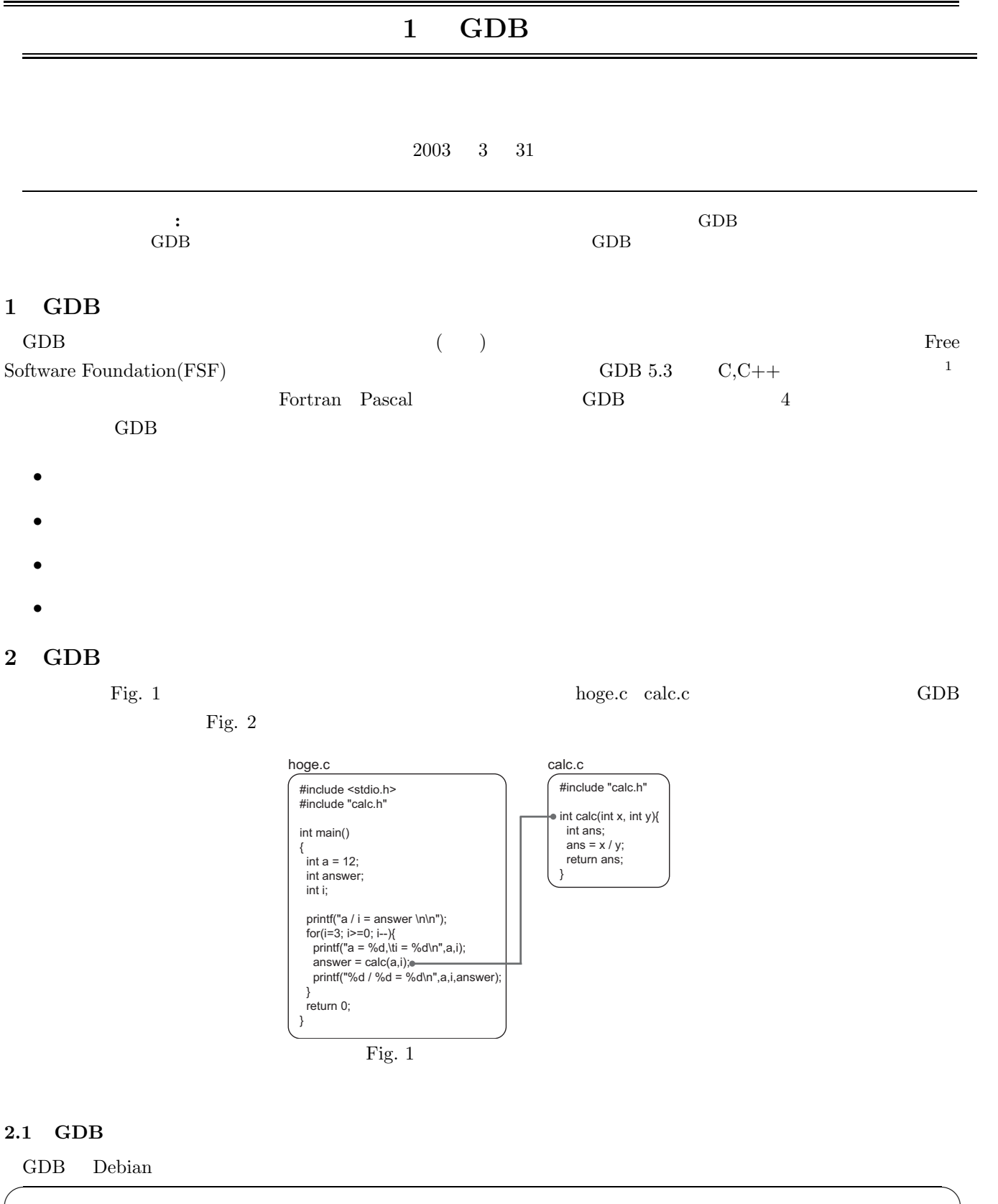

# apt-get install gdb

 $\rm GDB$ .  $\rm GDB$ 

 $1$ Java  $1$ jdb Java  $1$ jdb Java  $1$ DK  $1$ ava  $1$ DK  $1$ DK

✒ ✑

\$ ./run\_hoge a  $/ i =$  answer a = 12, i = 3 12 / 3 = 4  $a = 12$ ,  $i = 2$  $12 / 2 = 6$  $a = 12$ ,  $i = 1$ 12 / 1 = 12 a = 12, i = 0 Floating point exception (core dumped)

### $2.2$

 $\rm GDB$ 

 $g$ 

\$ gcc hoge.c calc.c -g -o run\_hoge

## 2.3 GDB

 $\rm GDB$ 

run  $\sqrt{2}$ hoge GDB 制御下に置かれ,GDB のコマンド待ち状態になる

\$ gdb run\_hoge [ messeage...] (gdb)

## $2.4$

(gdb) run

# $2.5$

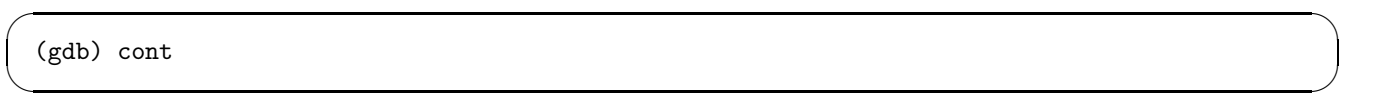

 $\sqrt{2\pi}$ 

✒ ✑

✓定する. ✏

 $\left(\frac{1}{2}\right)^{n}$   $\left(\frac{1}{2}\right)^{n}$   $\left(\frac{1}{2}\right)^{n}$   $\left(\frac{1}{2}\right)^{n}$   $\left(\frac{1}{2}\right)^{n}$   $\left(\frac{1}{2}\right)^{n}$   $\left(\frac{1}{2}\right)^{n}$   $\left(\frac{1}{2}\right)^{n}$   $\left(\frac{1}{2}\right)^{n}$   $\left(\frac{1}{2}\right)^{n}$   $\left(\frac{1}{2}\right)^{n}$   $\left(\frac{1}{2}\right)^{n}$   $\left(\frac{1}{2}\right)^{n}$ 

✒ ✑

 $\sqrt{2\pi}$ 

✒ ✑

Fig.  $2\,$ 

# $2.6$

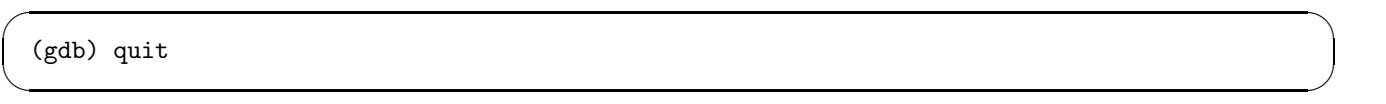

 $GDB$ 

# 3 GDB

 $GDB$ 

### **3.1**

 $\rm GDB$ 

 $\frac{1}{\sqrt{1-\frac{1}{\sqrt{1-\frac{1$ 

ークトをつけると、これには、1999年には、1999年には、1999年には、1999年には、1999年には、1999年には、1999年には、1999年には、1999年には、1999年には、1999年には、1999年には、1999年には、1999年には、1999年には、1999年には、1999年には、1999年には、1999年には、1999年には、1999年には、1999年には、1999年には、1999年には、1999年には、1999年に

 $\sqrt{1+\frac{1}{2}\left( \frac{1}{2}\right) ^{2}}$ (gdb) break  $\qquad \qquad : \qquad \text{or}$  $\left(\frac{1}{2}\right)^{n}$   $\left(\frac{1}{2}\right)^{n}$   $\left(\frac{1}{2}\right)^{n}$   $\left(\frac{1}{2}\right)^{n}$   $\left(\frac{1}{2}\right)^{n}$   $\left(\frac{1}{2}\right)^{n}$   $\left(\frac{1}{2}\right)^{n}$   $\left(\frac{1}{2}\right)^{n}$   $\left(\frac{1}{2}\right)^{n}$   $\left(\frac{1}{2}\right)^{n}$   $\left(\frac{1}{2}\right)^{n}$   $\left(\frac{1}{2}\right)^{n}$   $\left(\frac{1}{2}\right)^{n}$   $C++$  $\sqrt{2\pi}$  $\qquad \qquad \text{(gdb) break} \qquad \qquad \text{:} \qquad \qquad \text{(\qquad \qquad ...)}$ ✒ ✑  $\text{Fig. 3}$  break  $\text{max}$  $run$ calc.c calc  $\cot$  $\sqrt{2\pi}$  $(gdb)$  break main Breakpoint 1 at 0x80483f6: file hoge.c, line 6. (gdb) run Breakpoint 1, main () at hoge.c:6<br>6 int a = 12; int  $a = 12$ ; (gdb) break calc Breakpoint 2 at 0x8048496: file calc.c, line 5. (gdb) cont Continuing. a  $/ i =$  answer  $a = 12, i = 3$ Breakpoint 2, calc (x=12, y=3) at calc.c:5  $5$  ans = x / y; (gdb) cont Continuing. 12 / 1 = 12  $a = 12$ ,  $i = 0$ Breakpoint 2, calc (x=12, y=0) at calc.c:5<br>5 ans = x / y; ans =  $x / y$ ; (gdb) cont Continuing. Program received signal SIGFPE, Arithmetic exception. 0x0804849d in calc (x=12, y=0) at calc.c:5  $5$  ans = x / y; ✒ ✑

Fig. 3 GDB

• **•**  $\mathbf{r} = \mathbf{r} \cdot \mathbf{r}$ 

```
(gdb) info break
Num Type Disp Enb Address What
1 breakpoint keep y 0x080483f6 in main at hoge.c:6
       breakpoint already hit 1 time
2 breakpoint keep y 0x08048496 in calc at calc.c:5
       breakpoint already hit 4 times
```
• **•**  $\mathbf{r} = \mathbf{r} \cdot \mathbf{r}$ 

 $\frac{1}{\pi}$  info break

 $\sqrt{2\pi}$ 

✒ ✑

 $\sqrt{2\pi}$ 

✒ ✑

 $\sqrt{2\pi}$ 

✒ ✑

 $\sqrt{2\pi}$ 

(gdb) delete 1 (gdb) info break Num Type **Disp Enb Address** What 2 breakpoint keep y 0x08048496 in calc at calc.c:5 breakpoint already hit 4 times

(gdb) delete

#### **3.2** list

list  $\frac{1}{2}$ 

 $\text{list}$  10

```
(gdb) list
 1 #include <stdio.h><br>2 #include "calc.h"
         #include "calc.h"
 3
 4 int main() \begin{cases} 4 & \text{if } \ln(1) \\ 5 & \text{if } \ln(1) \end{cases}\mathfrak{g}6 int a = 12;<br>7 int answer;
 7 int answer;<br>8 int i;
           8 int i;
 9
 10 printf("a / i = answer \ln \n \cdot");
 (gdb)
 11 for(i=3; i>=0; i--){<br>12 printf("a = %d,\ti
             printf("a = \lambdad,\ti = \lambdad\n",a,i);
  13 answer = calc(a,i);14 printf("%d / %d = %d\n",a,i,answer);
 15 printf("\n");<br>16 }
 16 }
 17 return 0;<br>18 }
 18 }
  (gdb)
 Line number 19 out of range; hoge.c has 18 lines.
  (gdb)
✒ ✑
```
Fig. 4 list

 $\text{gdb}$  1

```
(gdb) list calc
1 #include "calc.h"
\frac{2}{3}int calc(int x, int y){
4 int ans;<br>5 ans = x5 ans = x / y;<br>6 return ans;
         return ans;<br>}
{\bf 7}(gdb)
Line number 8 out of range; calc.c has 7 lines.
(gdb)
```
Fig. 5 list  $calC}$ 

 $\sqrt{2\pi}$ 

 $\left(\frac{1}{2}\right)^{n}$   $\left(\frac{1}{2}\right)^{n}$   $\left(\frac{1}{2}\right)^{n}$   $\left(\frac{1}{2}\right)^{n}$   $\left(\frac{1}{2}\right)^{n}$   $\left(\frac{1}{2}\right)^{n}$   $\left(\frac{1}{2}\right)^{n}$   $\left(\frac{1}{2}\right)^{n}$   $\left(\frac{1}{2}\right)^{n}$   $\left(\frac{1}{2}\right)^{n}$   $\left(\frac{1}{2}\right)^{n}$   $\left(\frac{1}{2}\right)^{n}$   $\left(\frac{1}{2}\right)^{n}$ 

 $\sqrt{2\pi}$ 

 $\left(\frac{1}{2}\right)^{n}$   $\left(\frac{1}{2}\right)^{n}$   $\left(\frac{1}{2}\right)^{n}$   $\left(\frac{1}{2}\right)^{n}$   $\left(\frac{1}{2}\right)^{n}$   $\left(\frac{1}{2}\right)^{n}$   $\left(\frac{1}{2}\right)^{n}$   $\left(\frac{1}{2}\right)^{n}$   $\left(\frac{1}{2}\right)^{n}$   $\left(\frac{1}{2}\right)^{n}$   $\left(\frac{1}{2}\right)^{n}$   $\left(\frac{1}{2}\right)^{n}$   $\left(\frac{1}{2}\right)^{n}$ 

 $\left(\frac{1}{2}\right)^{n}$   $\left(\frac{1}{2}\right)^{n}$   $\left(\frac{1}{2}\right)^{n}$   $\left(\frac{1}{2}\right)^{n}$   $\left(\frac{1}{2}\right)^{n}$   $\left(\frac{1}{2}\right)^{n}$   $\left(\frac{1}{2}\right)^{n}$   $\left(\frac{1}{2}\right)^{n}$   $\left(\frac{1}{2}\right)^{n}$   $\left(\frac{1}{2}\right)^{n}$   $\left(\frac{1}{2}\right)^{n}$   $\left(\frac{1}{2}\right)^{n}$   $\left(\frac{1}{2}\right)^{n}$ 

#### 3.3 print

print Text of the December of the December of the December of the December of the December of the December of the December of the December of the December of the December of the December of the December of the December of

 $\overline{2}$ 

(gdb) break 12 Breakpoint 1 at 0x8048480: file hoge.c, line 12. (gdb) run Starting program: /home/yoneda/gdb/gdb\_program/run\_hoge a  $/ i =$  answer Breakpoint 1, main () at hoge.c:12 12 printf("a =  $\lambda d, \lambda t$  =  $\lambda d \lambda$ ", a, i); (gdb) print a  $$1 = 12$ (gdb) print i  $$2 = 3$ (gdb)

Fig. 6 print

print The prince the prince of the prince of the set of the prince of the set of the set of the set of the set of the set of the set of the set of the set of the set of the set of the set of the set of the set of the set o

 $\sqrt{2\pi}$ 1 #include<stdio.h>  $\frac{2}{3}$  $int$  main(){  $\begin{array}{cc} 4 & \text{int } i; \\ 5 & \text{int } a \end{array}$ int a[10]; 6 7  $for(i=0; i<10; i++)$ {<br>8  $a[i]=i$ ; 8 a[i]=i; 9 fprintf(stderr,"a[%d] = %d\n",i,a[i]);  $\begin{array}{c} 10 \\ 11 \end{array}$ return 0;<br>} 12 }

Fig. 7

Fig. 8  $\blacksquare$ 

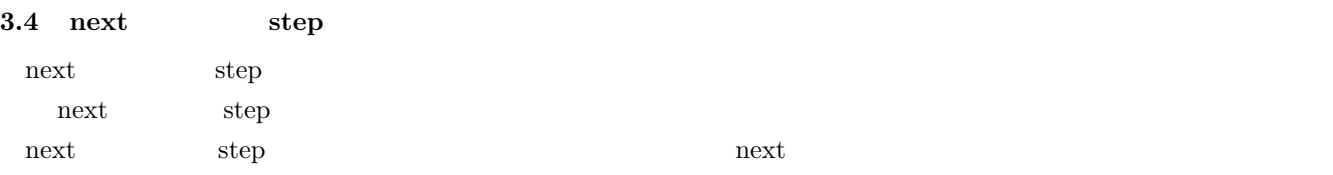

```
(gdb) break 9
Breakpoint 1 at 0x804849f: file test.c, line 9.
(gdb) run
Starting program: /home/yoneda/gdb/Hoge/test1_run
Breakpoint 1, main () at test.c:9
9 fprintf(stderr,"a[%d] = %d\n",i,a[i]);
(gdb) print a
$1 = {0, 134518128, 1, 134513249, 1073926332, 1075062976, -1073743172, 1074965022, -1073743272,
 1073796736}
(gdb) print a
$2 = \{0, 1, 2, 3, 4, 5, -1073743172, 1074965022, -1073743272, 1073796736\}(gdb) print a
$3 = \{0, 1, 2, 3, 4, 5, 6, 7, 8, 9\}
```

```
Fig. 8 print
```
✒ ✑

 $\sqrt{2\pi}$ 

 $\sqrt{2\pi}$ 

 $\rm{step}$ .

hoge.c 1 #include <stdio.h> 2 #include "calc.h" 3 4 int main()  $\begin{matrix}5\\6\end{matrix}$ int  $a = 12$ ; 7 int answer;<br>8 int i; int i;  $\frac{9}{10}$ 10 printf("a / i = answer \n\n");<br>11 for(i=3; i>=0; i--){ 11 for(i=3; i>=0; i--){<br>12 printf("a = %d,\ti printf("a =  $\lambda d, \lambda i = \lambda d \n$ ",a,i); 13 answer = calc(a,i);<br>14 printf("%d / %d = % 14 printf("\%d / \%d = \%d\n",a,i,answer);<br>15 printf("\n"); 15 printf("\n"); 16 } 17  $r$  return 0;<br>18  $\}$ 18 }

calc.c 1 #include "calc.h"  $\frac{2}{3}$ 3 int calc(int x, int y){<br>4 int ans: int ans; 5 ans =  $x / y$ ;<br>6 return ans; 6 return ans;<br>  $7 \qquad \}$  $\mathcal{F}$ 

✒  $\overline{a}$ 

#### Fig. 9

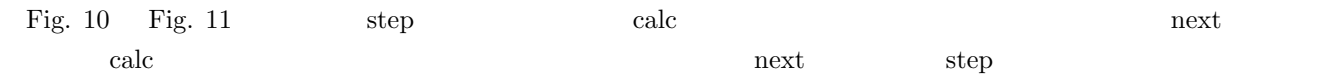

✒ ✑

```
(gdb) break 13
 Breakpoint 1 at 0x8048496: file hoge.c, line 13.
 (gdb) run
 Starting program: /home/yoneda/gdb/gdb_program/run_hoge
 a / i = answer
 a = 12, i = 3Breakpoint 1, main () at hoge.c:13
 13 answer = calc(a,i);(gdb) next
          printf("%d / %d = %d\n",a,i,answer);
 (gdb)
 12 / 3 = 4<br>15printf("\n");
 (gdb) cont
 Continuing.
 a = 12, i = 2Breakpoint 1, main () at hoge.c:13
 13 answer = calc(a,i);(gdb)
✒ ✑
```
Fig.  $10$  next

 $\sqrt{2\pi}$ 

 $\sqrt{2\pi}$ 

```
gdb) break 13
Breakpoint 1 at 0x8048496: file hoge.c, line 13.
(gdb) run
Starting program: /home/yoneda/gdb/gdb_program/run_hoge
a / i = answer
a = 12, i = 3Breakpoint 1, main () at hoge.c:13
13 answer = calc(a,i);(gdb) step
calc (x=12, y=3) at calc.c:5<br>5 ans = x / y:
         ans = x / y;
\left( \mathrm{gdb}\right)6 return ans;
(gdb)
       7 }
(gdb)
main () at hoge.c:14
14 printf("%d / %d = %d\n",a,i,answer);
(gdb) cont
Continuing.
12 / 3 = 4
a = 12, i = 2Breakpoint 1, main () at hoge.c:13
13 answer = calc(a,i);(gdb)
```
Fig.  $11$  step

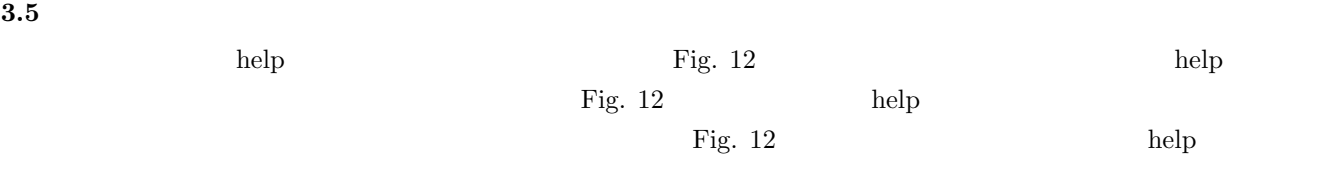

 $\left(\frac{1}{2}\right)^{n}$   $\left(\frac{1}{2}\right)^{n}$   $\left(\frac{1}{2}\right)^{n}$   $\left(\frac{1}{2}\right)^{n}$   $\left(\frac{1}{2}\right)^{n}$   $\left(\frac{1}{2}\right)^{n}$   $\left(\frac{1}{2}\right)^{n}$   $\left(\frac{1}{2}\right)^{n}$   $\left(\frac{1}{2}\right)^{n}$   $\left(\frac{1}{2}\right)^{n}$   $\left(\frac{1}{2}\right)^{n}$   $\left(\frac{1}{2}\right)^{n}$   $\left(\frac{1}{2}\right)^{n}$ 

 $\emph{break}$  " bre " " b"

```
step stepi
   " s " step
\mathop{\rm next}\nolimits
```
 $step$ 

```
\sqrt{2\pi}(gdb) help
 List of classes of commands:
 aliases -- Aliases of other commands
 breakpoints -- Making program stop at certain points
 data -- Examining data
 files -- Specifying and examining files
 internals -- Maintenance commands
 obscure -- Obscure features
 running -- Running the program
 \langle >
 Type "help" followed by a class name for a list of commands in that class.
 Type "help" followed by command name for full documentation.
 Command name abbreviations are allowed if unambiguous.
 (gdb) help running
 Running the program.
 List of commands:
 attach -- Attach to a process or file outside of GDB
 continue -- Continue program being debugged
 detach -- Detach a process or file previously attached
 finish -- Execute until selected stack frame returns
 \langleType "help" followed by command name for full documentation.
 Command name abbreviations are allowed if unambiguous.
 (gdb) help run
 Start debugged program. You may specify arguments to give it.
 Args may include "*", or "[...]"; they are expanded using "sh".
 Input and output redirection with ">", "<", or ">>" are also allowed.
 With no arguments, uses arguments last specified (with "run" or "set args").
 To cancel previous arguments and run with no arguments,
 use "set args" without arguments.
```
✒ ✑ Fig.  $12$  help